Conmutadores de Dell Conmutadores N1108T-ON/ N1108P-ON/N1108EP-ON/ N1124T-ON/N1124P-ON/ N1148T-ON/N1148P-ON Guía de introducción

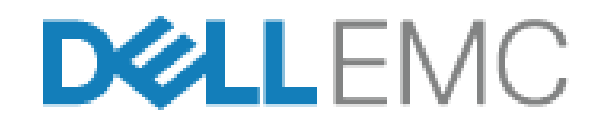

## **Notas, precauciones y avisos**

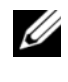

**NOTA:** Una NOTA le indica que hay información importante que le ayuda a hacer un mejor uso de su producto.

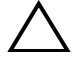

**PRECAUCIÓN: Una PRECAUCIÓN indica la posibilidad de daños en el hardware o la pérdida de datos, y le explica cómo evitar el problema.**

#### **AVISO: Un mensaje de AVISO indica el riesgo de daños materiales, lesiones corporales o incluso la muerte.**

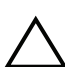

### **Precaución sobre la batería de litio:**

- Existe el peligro de explosión si una batería se reemplaza de forma incorrecta. Reemplácela únicamente por otra del mismo tipo o de un tipo equivalente. Deseche las baterías según las instrucciones del fabricante.
- Desechar una batería al fuego o a un horno caliente, aplastarla mecánicamente o destruirla puede generar una explosión.
- Dejar una batería en un ambiente donde la temperatura sea extremadamente elevada puede ocasionar una fuga de líquido inflamable o gas, o bien una explosión.
- Si una batería es expuesta a una presión de aire extremadamente baja, esto puede ocasionar una fuga de líquido inflamable o gas, o bien una explosión.
- El dispositivo solo se puede utilizar en una ubicación fija como, por ejemplo, un laboratorio o una sala de máquinas. Cuando instale el dispositivo, asegúrese de que la conexión a tierra de protección del enchufe o de la toma sea verificada por una persona capacitada.

**Modelos regulatorios: E17W y E18W** 

 $\mathcal{L}=\mathcal{L}=\mathcal{$ 

#### **Abril de 2021 N/P NTHM9\_A02\_ES-XL Rev. A02**

**<sup>© 2021</sup> Dell Inc. o sus filiales. Todos los derechos reservados.** Este producto está protegido por patentes de EE. UU. y por las leyes de propiedad intelectual y de copyright internacionales. Dell y el logotipo de Dell son marcas comerciales de Dell Inc. en Estados Unidos y en otras jurisdicciones. El resto de marcas y nombres que se mencionan en este documento pueden ser marcas comerciales de las compañías respectivas.

# **Contenido**

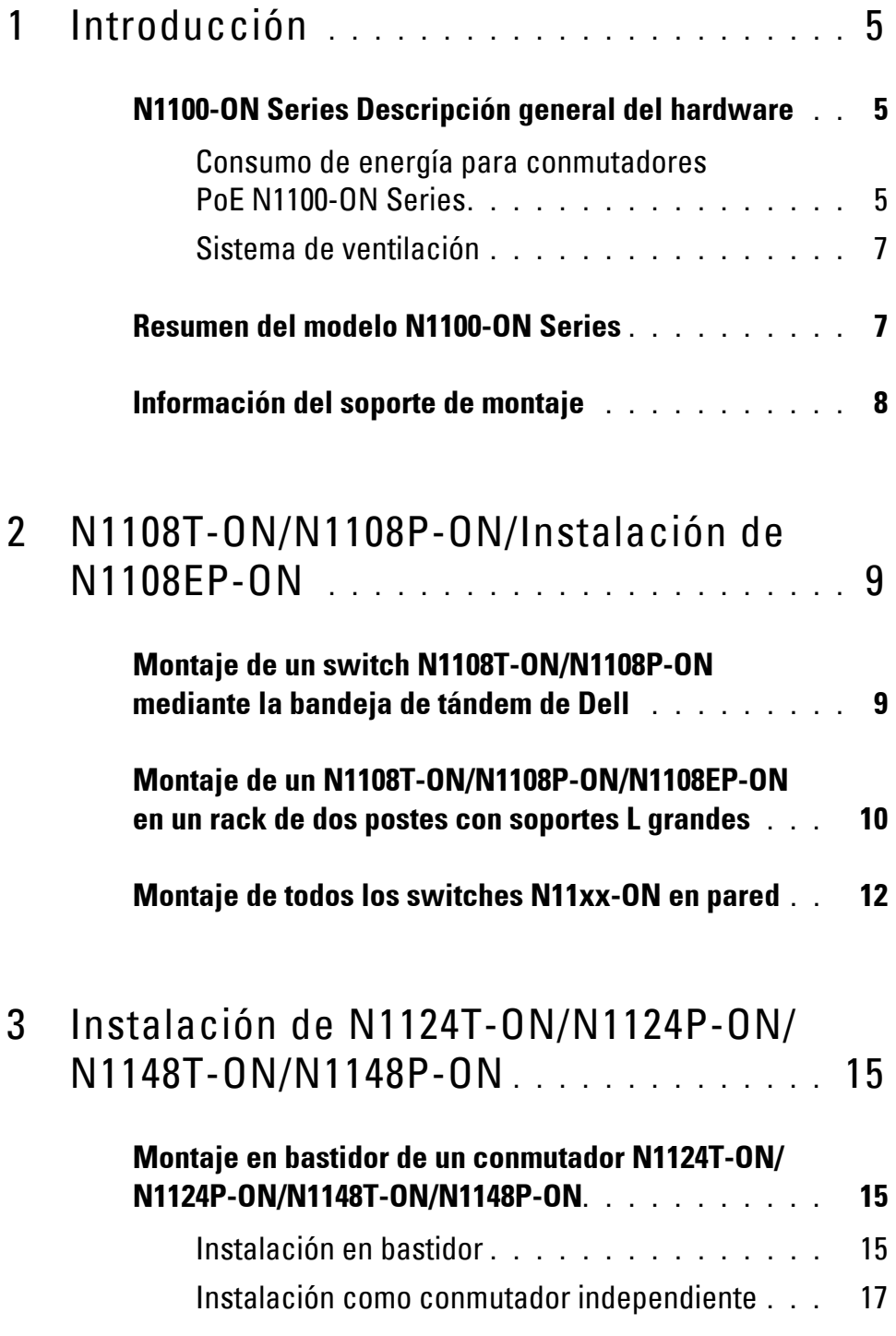

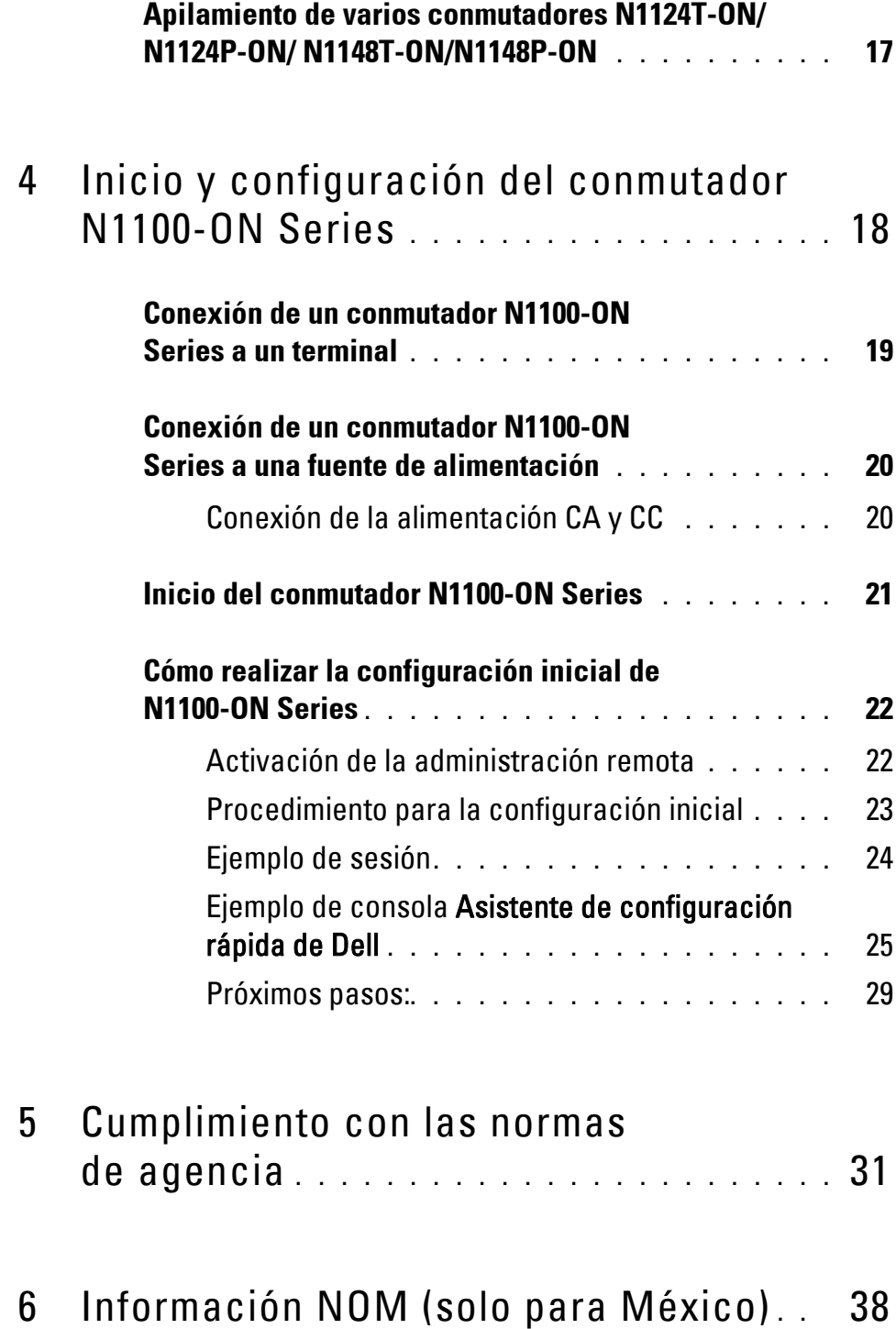

# <span id="page-4-0"></span>**Introducción**

Este documento proporciona información básica acerca de los conmutadores Conmutadores de Dell N1100-ON Series, incluyendo cómo instalar el conmutador y realizar la configuración inicial. Para obtener información acerca de cómo configurar y supervisar las características del conmutador, consulte la *Guía de configuración* del usuario, que está disponible en el sitio web de asistencia de Dell en **dell.com**/**[support](http://support.dell.com)**. Consulte el sitio web de asistencia técnica para obtener las últimas actualizaciones sobre documentación y firmware.

**NOTA:** Se recomienda encarecidamente a los administradores del conmutador que mantengan los conmutadores Conmutadores de Dell actualizados con la versión más reciente del sistema operativo Conmutadores de Dell (DNOS). Conmutadores de Dell mejora constantemente las características y funciones de DNOS basándose en las opiniones de los clientes. Para la infraestructura crítica, se recomienda una puesta en marcha de la nueva versión en una parte no crítica de la red para así verificar la configuración y el funcionamiento de la red con la nueva versión DNOS.

## <span id="page-4-1"></span>**N1100-ON Series Descripción general del hardware**

Esta sección contiene información sobre las características del dispositivo y las configuraciones de hardware para el conmutadorConmutadores de Dell N1100-ON Series.

**NOTA:** El switch N1108EP-ON usa un adaptador de alimentación externo. No hay ningún kit de montaje disponible para el adaptador de alimentación externo N1108EP-ON. Cuando instale el N1108EP-ON, coloque el adaptador de alimentación externo lejos del switch.

### <span id="page-4-2"></span>**Consumo de energía para conmutadores PoE N1100-ON Series**

[Tabla 1-1](#page-5-0) describe el consumo de alimentación de los conmutadores PoE N1100-ON Series. La alimentación que pueden utilizar los PoE es de 60 W para el N1108P-ON, 123 W para el N1108EP-ON, 185 W para el N1124P-ON y 370 W para el N1148P-ON.

| <b>Modelo</b>          | Voltaje de<br>entrada | Configuración de la<br>fuente de alimentación         | <b>Consumo de</b><br>corriente fijo<br>máximo (A) | <b>Potencia</b><br>fija máxima<br>(W) |
|------------------------|-----------------------|-------------------------------------------------------|---------------------------------------------------|---------------------------------------|
| N1108P-ON              | 100 V/60 Hz           | PSU principal                                         | $0,95 \text{ A}$                                  | 88,64 W                               |
|                        | 110 V/60 Hz           | PSU principal                                         | $0,87 \text{ A}$                                  | 88,43 W                               |
|                        | 120 V/60 Hz           | PSU principal                                         | $0,80 \text{ A}$                                  | 88,22 W                               |
|                        | 220 V/50 Hz           | PSU principal                                         | $0,49 \text{ A}$                                  | 89,28 W                               |
|                        | 240 V/50 Hz           | PSU principal                                         | $0,45 \text{ A}$                                  | 89,70 W                               |
| N1108EP-ON 100 V/60 Hz |                       | Adaptador de<br>alimentación externo<br>de 54 V de CC | $1,62 \text{ A}$                                  | 157 W                                 |
|                        | 110 V/60 Hz           | Adaptador de<br>alimentación externo<br>de 54 V de CC | $1,47 \text{ A}$                                  | 157 W                                 |
|                        | 120 V/60 Hz           | Adaptador de<br>alimentación externo<br>de 54 V de CC | $1,35 \text{ A}$                                  | 157 W                                 |
|                        | 220 V/50 Hz           | Adaptador de<br>alimentación externo<br>de 54 V de CC | 0,74A                                             | 157 W                                 |
|                        | 240 V/50 Hz           | Adaptador de<br>alimentación externo<br>de 54 V de CC | $0,67 \text{ A}$                                  | 157 W                                 |
|                        | N1124P-ON 100 V/60 Hz | PSU principal                                         | $2,66 \text{ A}$                                  | 260,66 W                              |
|                        | 110 V/60 Hz           | PSU principal                                         | $2,38 \text{ A}$                                  | 257,95 W                              |
|                        | 120 V/60 Hz           | PSU principal                                         | 2,16A                                             | 256,27 W                              |
|                        | 220 V/50 Hz           | PSU principal                                         | 1,18A                                             | 250,52 W                              |
|                        | 240 V/50 Hz           | PSU principal                                         | 1,10A                                             | 251,25 W                              |

<span id="page-5-0"></span>**Tabla 1-1. Consumo de energía para conmutadores PoE N1100-ON Series**

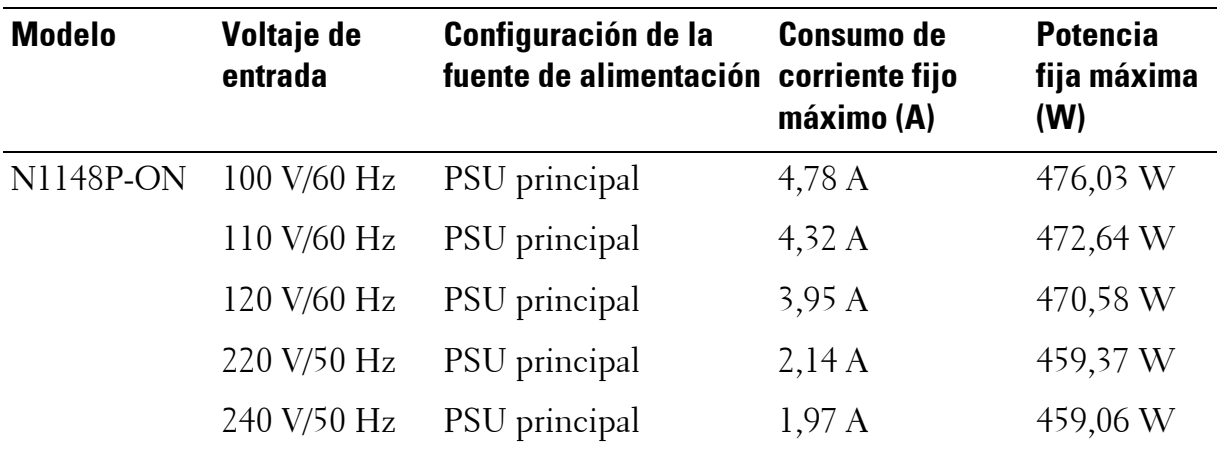

### <span id="page-6-0"></span>**Sistema de ventilación**

Un ventilador enfría los conmutadores N1108T-ON/N1108P-ON, y dos ventiladores enfrían los conmutadores N1024T-ON/N1024P-ON/N1048T-ON/N1048P-ON. Los ventiladores no son sustituibles en campo. N1108EP-ON es un switch sin ventilador.

### <span id="page-6-1"></span>**Resumen del modelo N1100-ON Series**

| Nombre del<br>modelo de<br>marketing<br>(MMN) | <b>Descripción</b>                               | Unidad de<br>fuente de<br>alimentación<br>(PSU) | Número de<br>modelo<br>reglamentario<br>(RMN) | Número de<br>tipo<br>reglamentario<br>(RTN) |
|-----------------------------------------------|--------------------------------------------------|-------------------------------------------------|-----------------------------------------------|---------------------------------------------|
| N1108T-ON                                     | Puertos 10X1G/2x1G SFP                           | DPS-24GP                                        | E17W                                          | E17W001                                     |
| N1108P-ON                                     | Puertos $10x1G/2x1G$ SFP/2xPoE+                  | $DPS-80AP/$<br>DPS-24GP                         | E17W                                          | E17W001                                     |
|                                               | N1108EP-ON Puertos PoE+ 8x1G/PD<br>2x1G/SFP 2x1G | ADP-280BR                                       | E48W                                          | E48W001                                     |
| <b>N1124T-ON</b>                              | Puertos $24x1G/4x10G$ SFP+                       | DPS-40AP                                        | E18W                                          | E18W001                                     |
| $N1124P-ON$                                   | Puertos $24x1G/4x10G$<br>$SFP + / 6xPoE +$       | EDPS-250BF                                      | E18W                                          | E18W001                                     |
| <b>N1148T-ON</b>                              | Puertos $48x1G/4x10G$ SFP+                       | DPS 60AP                                        | E18W                                          | E18W002                                     |
| <b>N1148P-ON</b>                              | Puerto $48x1G/4x10G$<br>$SFP+12xPoE+$            | YM-2501D                                        | E18W                                          | E18W002                                     |

**Tabla 1-2. Números reglamentarios del conmutador N1100-ON Series**

# <span id="page-7-0"></span>**Información del soporte de montaje**

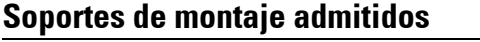

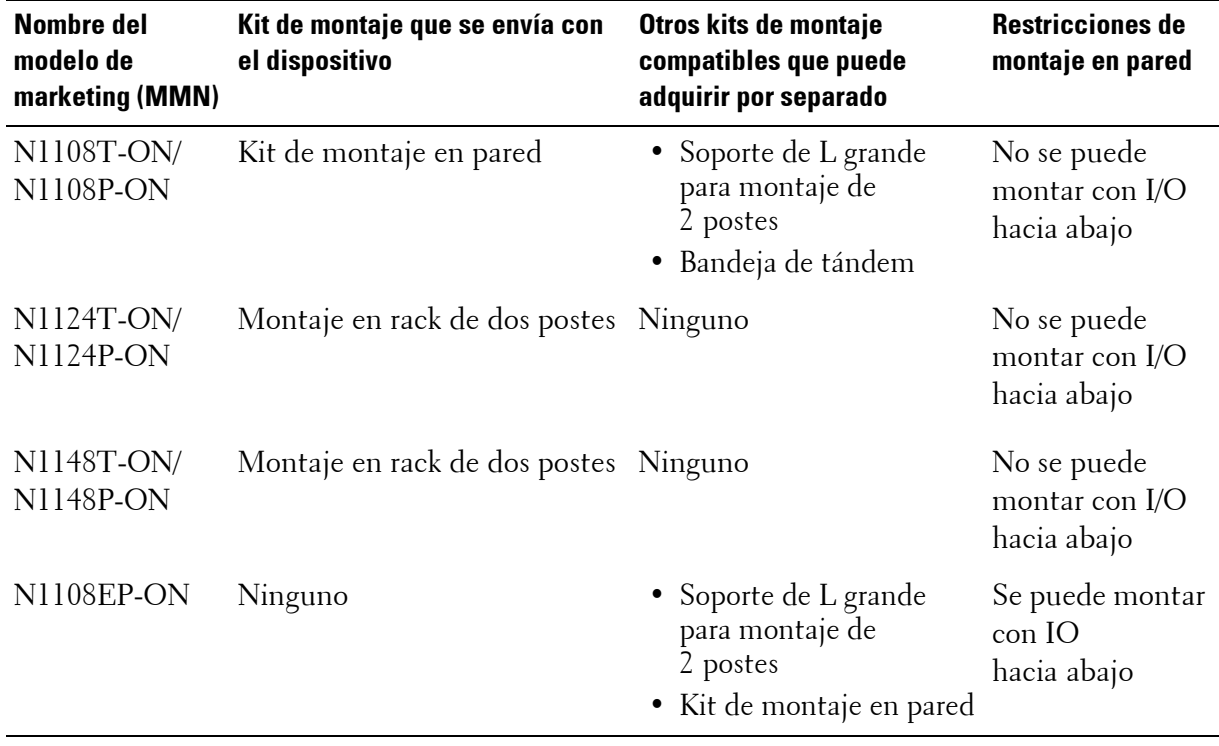

# <span id="page-8-0"></span>**N1108T-ON/N1108P-ON/Instalación de N1108EP-ON**

## <span id="page-8-1"></span>**Montaje de un switch N1108T-ON/N1108P-ON mediante la bandeja de tándem de Dell**

El conector de alimentación de CA se encuentra en el panel posterior.

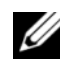

**NOTA:** La bandeja del tándem de Dell no se envía con el producto. Para utilizar una bandeja de tándem de Dell, cómprela por separado.

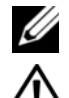

**El N1108EP** no se puede montar mediante la bandeja de tándem.

**AVISO: Lea la información de seguridad en Información reglamentaria y de seguridad, así como la información de seguridad para otros conmutadores que se conectan al conmutador o que son compatibles con este.** 

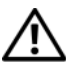

**AVISO: No utilice los kits de montaje en bastidor para suspender el conmutador de una mesa o un escritorio, ni para fijarlo a la pared.**

**PRECAUCIÓN: Desconecte todos los cables del conmutador antes de continuar. Extraiga las almohadillas autoadhesivas de la parte inferior del conmutador, si se han colocado.**

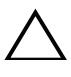

**PRECAUCIÓN: Cuando monte varios conmutadores en un bastidor, empiece desde abajo.**

**1** Fije el switch N1108T-ON/N1108P-ON en el kit de bandeja de tándem de Dell, como se muestra en [Figura 1-1.](#page-9-1)

<span id="page-9-1"></span>**Figura 1-1. Kit de bandeja Tandem Dell**

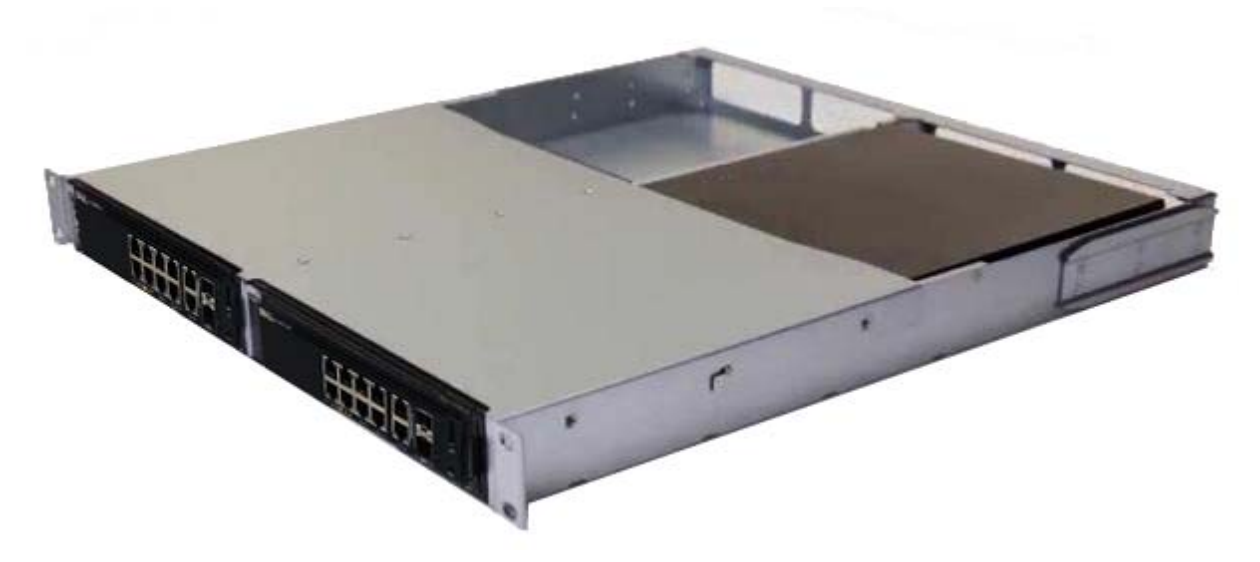

- **2** Inserte el conmutador en el bastidor de 48,26 cm (19 pulg.), asegurándose de que los orificios de montaje del bastidor en el kit coinciden con los orificios de montaje en el bastidor.
- **3** Fije el kit en el bastidor con los pernos o bien con las tuercas prisioneras y sus pernos y arandelas (según el tipo de bastidor de que disponga). Apriete los pernos en la parte inferior y después apriete los pernos en la parte superior.

## <span id="page-9-0"></span>**Montaje de un N1108T-ON/N1108P-ON/N1108EP-ON en un rack de dos postes con soportes L grandes**

- **NOTA:** El conector de alimentación de CA se encuentra en el panel posterior de los switches N1108T-ON/N1108P-ON. El conector de alimentación de CC para el N1108EP-ON se encuentra en el centro del panel posterior.
- **NOTA:** El switch N1108EP-ON usa un adaptador de alimentación externo. No hay ningún kit de montaje disponible para el adaptador de alimentación externo N1108EP-ON. Cuando instale el N1108EP-ON, coloque el adaptador de alimentación externo lejos del switch.
- **PRECAUCIÓN: Como el N1108EP-ON es un switch sin ventiladores, para evitar el sobrecalentamiento, no coloque el adaptador de alimentación externo en la parte superior del switch.**

**1** Coloque el soporte de montaje en rack enviado en un lateral del switch y asegúrese de que los orificios de montaje del switch coincidan con los orificios de montaje del soporte de montaje en rack. Consulte el ítem 1 en [Figura 1-2.](#page-10-0)

<span id="page-10-0"></span>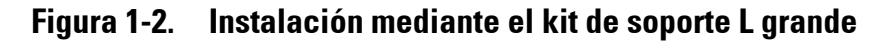

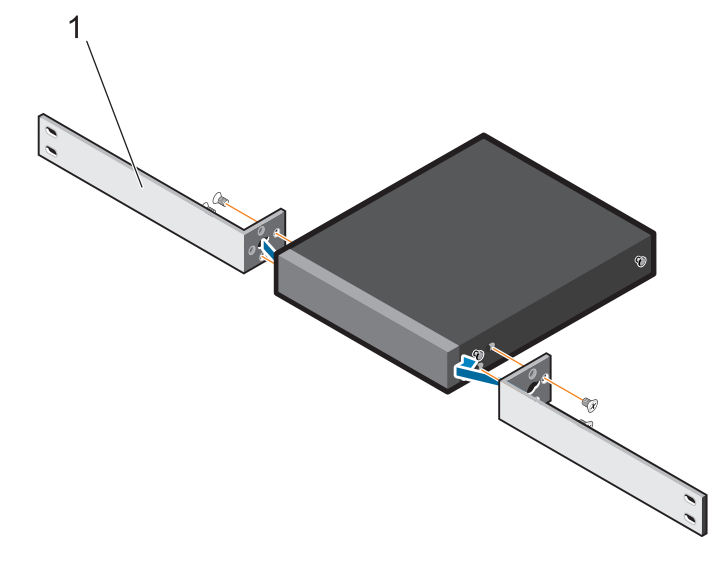

- **2** Inserte los tornillos enviados en los orificios de montaje en rack y ajústelos con un destornillador.
- **3** Repita el proceso del otro lado del switch.
- **4** Inserte el ensamblaje de rieles y el switch en el rack desde la parte frontal del rack. Asegúrese de que los orificios de montaje en rack en el switch se alineen con los orificios de montaje del rack.
- **5** Fije el switch al rack mediante los tornillos. Ajuste el par de tornillos de la parte inferior antes de ajustar el de la parte superior. Consulte el apartado [Figura 1-3.](#page-11-1)

<span id="page-11-1"></span>**Figura 1-3. Instale en un rack de dos postes con soporte L**

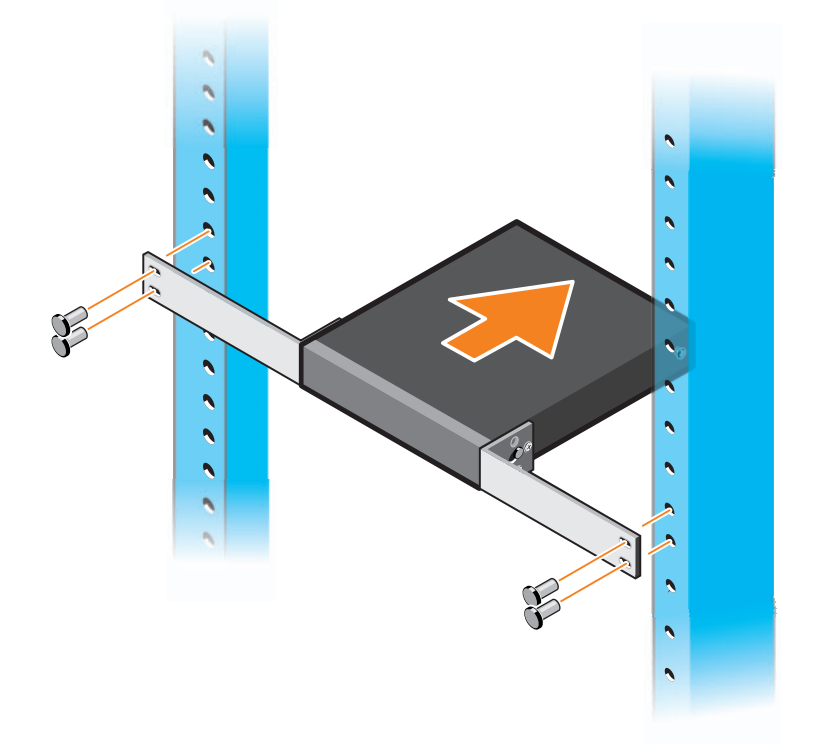

## <span id="page-11-0"></span>**Montaje de todos los switches N11xx-ON en pared**

- **1** Asegúrese de que la ubicación de montaje cumpla con los requisitos siguientes:
	- La superficie de la pared puede soportar el peso del switch.
	- La ubicación está bien ventilada para evitar la acumulación de calor.
- **NOTA:** Puede montar el N1108P-ON y el N1108T-ON en la pared con el lado de I/O mirando hacia el lado izquierdo, el lado derecho o hacia arriba.
	- **2** Coloque el soporte de montaje en pared suministrado en un lateral del conmutador y verifique que los orificios de montaje del conmutador coincidan con los orificios de montaje del soporte de montaje en pared.
	- **3** Inserte los tornillos enviados en los orificios del soporte de montaje en pared y ajústelos con un destornillador. Consulte el apartado [Figura 1-4.](#page-12-0)

<span id="page-12-0"></span>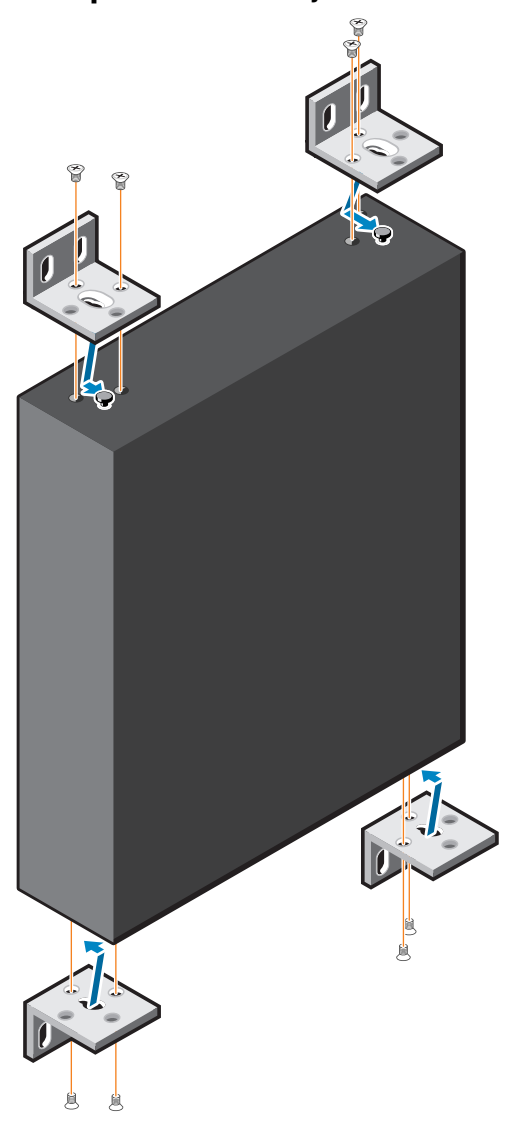

**Figura 1-4. Inserción de los soportes de montaje**

- **4** Repita el proceso con el soporte de montaje en pared del otro lado del conmutador.
- **5** Coloque el conmutador en la pared en la ubicación donde se instalará el conmutador.
- **6** En la pared, marque las posiciones donde deberán ir los tornillos para sujetar el switch.
- **7** En las posiciones marcadas, taladre los orificios y coloque los ocho puntos de ancla enviados en los orificios.
- **8** Inserte los tornillos enviados en los orificios del soporte de montaje en pared y ajústelos con un destornillador. Consulte el apartado [Figura 1-5.](#page-13-0)

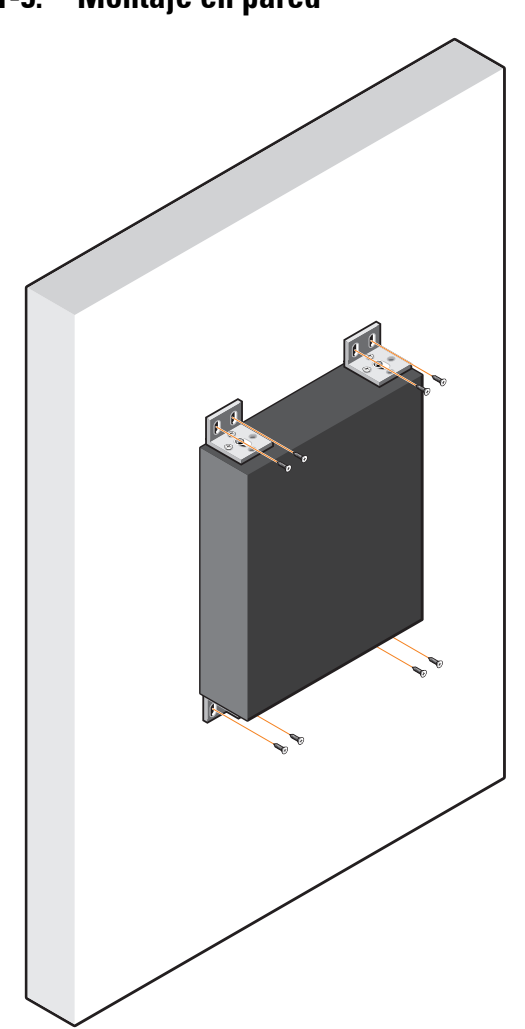

<span id="page-13-0"></span>**Figura 1-5. Montaje en pared**

# <span id="page-14-0"></span>**Instalación de N1124T-ON/N1124P-ON/N1148T-ON/N1148P-ON**

### <span id="page-14-1"></span>**Montaje en bastidor de un conmutador N1124T-ON/ N1124P-ON/N1148T-ON/N1148P-ON**

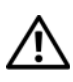

**AVISO: Lea la información de seguridad en Información reglamentaria y de seguridad, así como la información de seguridad para otros conmutadores que se conectan al conmutador o que son compatibles con este.** 

El conector de alimentación de CA se encuentra en el lado del conmutador.

### <span id="page-14-2"></span>**Instalación en bastidor**

**AVISO: No utilice los kits de montaje en bastidor para suspender el conmutador de una mesa o un escritorio, ni para fijarlo a la pared.**

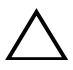

**PRECAUCIÓN: Desconecte todos los cables del conmutador antes de continuar. Extraiga las almohadillas autoadhesivas de la parte inferior del conmutador, si se han colocado.**

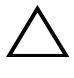

**PRECAUCIÓN: Cuando monte varios conmutadores en un bastidor, empiece desde abajo.**

**1** Alinee los orificios en el soporte de montaje del bastidor derecho con los orificios situados en el lado derecho del conmutador.

**Figura 1-6. Fijación de los soportes**

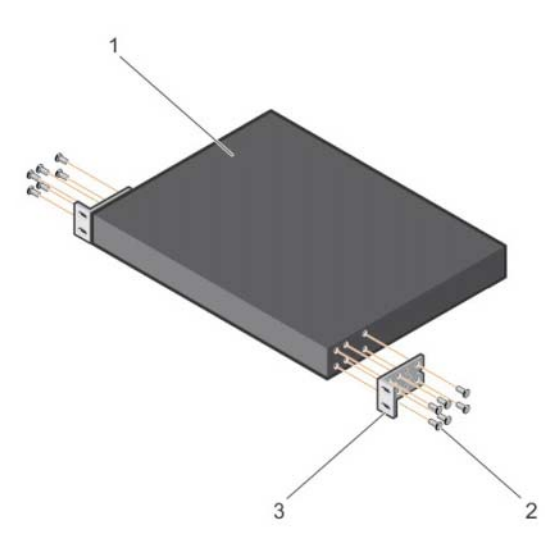

- **2** Fije el soporte, como se muestra en el elemento 3 de las figuras 1 a 6, al chasis, ajustando los tornillos, como se muestra en el elemento 2 en las figuras 1 a 6, que se incluyen con el soporte de montaje.
- **3** Repita los pasos 1 y 2 para fijar el soporte de montaje en el soporte de montaje en bastidor del dispositivo.
- **4** Monte el conmutador en un bastidor de 48,26 cm (19 pulgadas). Alinee los orificios en cada brida del soporte con los orificios en el poste del bastidor.
- **5** Fije el soporte en el bastidor con los pernos o con las tuercas prisioneras, sus pernos y arandelas (según el tipo de bastidor del que disponga). Ajuste los pernos en la parte inferior antes de ajustar los tornillos de la parte superior (elemento 1 en las figuras 1 a 7).

#### **PRECAUCIÓN: Asegúrese de que los pernos del bastidor incluidos son los adecuados para los orificios del bastidor.**

**NOTA:** Asegúrese de que los orificios de ventilación no están obstruidos.

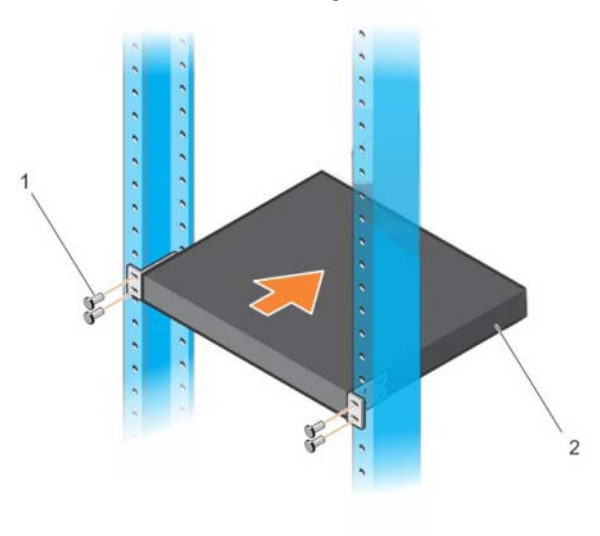

**Figura 1-7. Montaje en rack de dos postes**

### <span id="page-16-0"></span>**Instalación como conmutador independiente**

**NOTA:** Dell recomienda encarecidamente montar el conmutador en un bastidor.

Coloque el conmutador en una superficie plana si no va a instalarlo en un bastidor. La superficie debe poder soportar el peso del conmutador y de sus cables. El conmutador incluye cuatro almohadillas de goma autoadhesivas.

- **1** Fije las almohadillas de goma autoadhesivas en cada una de las zonas marcadas de la parte inferior del conmutador.
- **2** Coloque el conmutador en una superficie plana y asegúrese de que disponga de la ventilación correcta; dejando 5 cm (2 pulgadas) a cada lado y 13 cm (5 pulgadas) en la parte posterior.

### <span id="page-16-1"></span>**Apilamiento de varios conmutadores N1124T-ON/ N1124P-ON/N1148T-ON/N1148P-ON**

Puede apilar hasta cuatro conmutadores

N1124T-ON/N1124P-ON/N1148T-ON/N1148P-ON mediante puertos 10G SFP+ en la parte frontal del conmutador. Los puertos deben configurarse para que se puedan apilar. Cuando hay varios conmutadores conectados juntos a través de los puertos de apilado, todos funcionan como una unidad única con hasta 208 puertos en el panel frontal. La pila funciona y se administra como una sola entidad. Consulte la *Guía de Configuración del usuario* y la *Guía de referencia de la CLI* para obtener más información.

# <span id="page-17-0"></span>**Inicio y configuración del conmutador N1100-ON Series**

El siguiente diagrama de flujo proporciona una descripción general de los pasos que debe seguir para realizar la configuración inicial una vez que el conmutador se haya desempaquetado y montado.

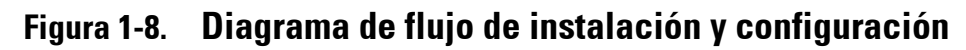

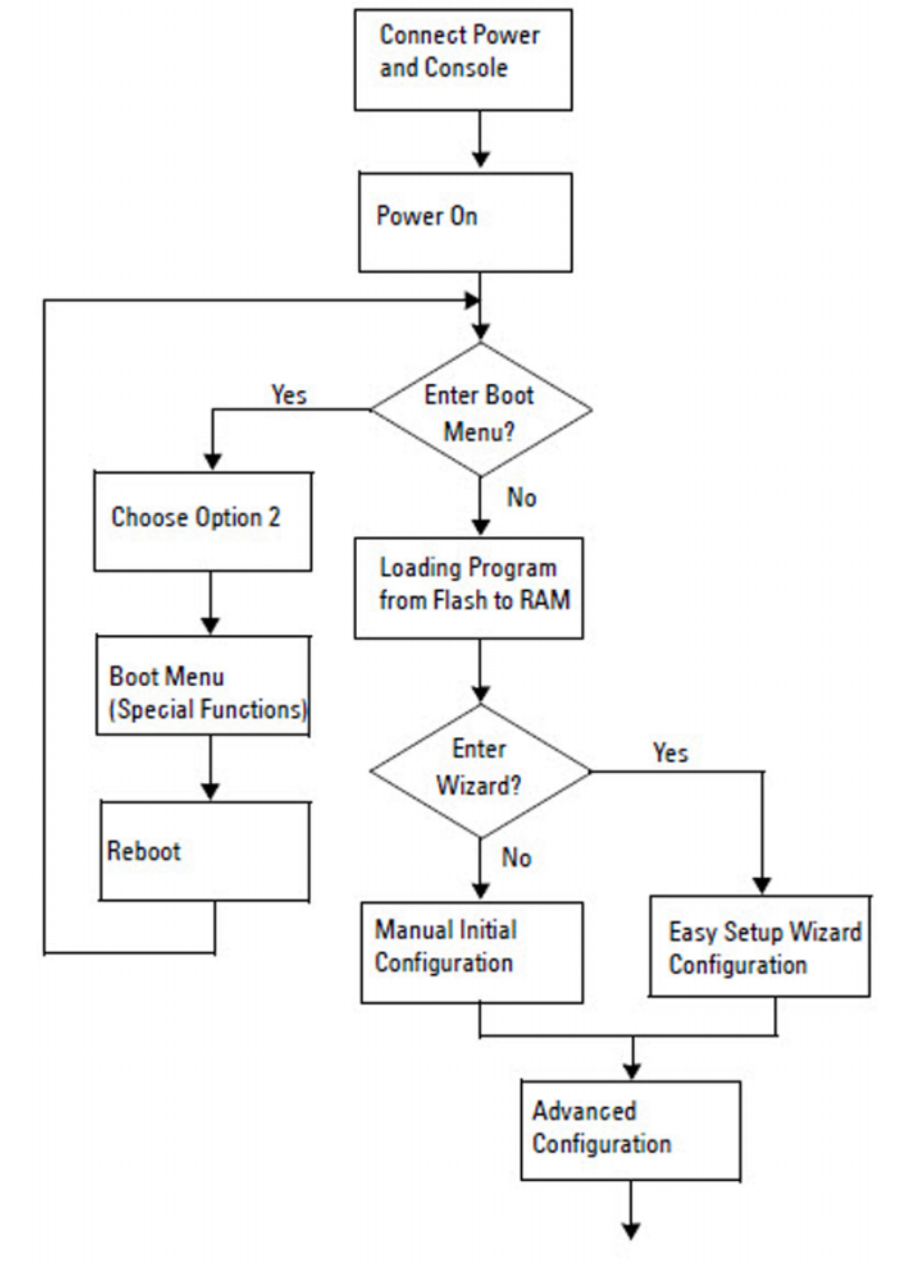

## <span id="page-18-0"></span>**Conexión de un conmutador N1100-ON Series a un terminal**

Una vez realizadas todas las conexiones externas, configure el conmutador conectándolo a un terminal.

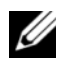

**NOTA:** Lea las notas de publicación de este producto antes de continuar. Puede descargar las notas de publicación de la página web de asistencia de Dell en [dell.com/support.](http://support.dell.com/manuals)

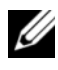

**NOTA:** Dell recomienda encarecidamente que obtenga la versión más reciente de la documentación del usuario desde el sitio web de asistencia de Dell en [dell.com/support.](http://support.dell.com/manuals)

Para supervisar y configurar el conmutador por medio de la consola USB, utilice el puerto de la consola del panel frontal del conmutador para conectarlo a un equipo que ejecute el software de emulación de terminal VT100 mediante el cable USB suministrado. Es posible que sea necesario descargar e instalar un controlador en el primer uso del cable USB.

El siguiente equipo es necesario para utilizar el puerto de la consola:

- El equipo VT100 compatible con un puerto USB que ejecute el software de emulación de terminal VT100, como, por ejemplo, HyperTerminal® y un controlador USB.
- El cable USB que se suministra con un conector USB de tipo B para el puerto de la consola y conector USB para el equipo anfitrión.

Realice las siguientes tareas para conectar un terminal al puerto de la consola del conmutador:

- **1** Conecte el conector USB tipo B con el conmutador suministrado y conecte el otro extremo a un equipo que ejecute el software de emulación de terminal VT100.
- **2** Configure el software de emulación de terminal de la siguiente manera:
	- **a** Seleccione el puerto serie correspondiente (por ejemplo, COM 1) para conectar a la consola.
	- **b** Establezca la velocidad de los datos en 115.200 baudios.
	- **c** Establezca el formato de los 8 data bits, 1 stop bit y no parity.
	- **d** Establezca el control de flujo en ninguno.
	- **e** Establezca el modo de emulación de terminal en **VT100**.
- **f** Seleccione las teclas del terminal para Función, Flecha y Ctrl. Asegúrese de que la configuración es para las teclas del terminal (y no para las teclas de Microsoft Windows).
- **3** Conecte el conector USB tipo B del cable directamente al puerto de la consola del conmutador. El puerto de la consola Conmutadores de Dell se encuentra en el lado derecho del panel frontal y está etiquetado con un símbolo **|O|O|**.

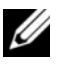

**NOTA:** El acceso a la consola en el administrador de pilas está disponible desde cualquier puerto de la consola por medio de la CLI. Solo una sesión de consola USB a la vez es compatible.

### <span id="page-19-0"></span>**Conexión de un conmutador N1100-ON Series a una fuente de alimentación**

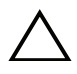

**PRECAUCIÓN: Lea la información de seguridad en el manual Información reglamentaria y de seguridad, así como la información de seguridad para otros conmutadores que se conecten o que sean compatibles con este.** 

Los modelos N1108T-ON y N1108P-ON tienen una fuente de alimentación interna. El enchufe de alimentación se encuentra en el panel posterior. N1108EP-ON utiliza un adaptador de alimentación de CC externo. Adaptador de alimentación de CC externo

### <span id="page-19-1"></span>**Conexión de la alimentación CA y CC**

- **1** Asegúrese de que el puerto de consola del conmutador está conectado a un equipo que ejecute un emulador de terminal VT100 a través del cable USB a USB tipo B.
- **2** Mediante un cable de alimentación estándar de 5 pies (1,5 m) con toma a tierra, conecte el cable de alimentación al enchufe principal de CA que se encuentra en el panel posterior.

Los modelos de conmutadores PoE tienen un cable de alimentación de alto rendimiento con un conector marcado para el enchufe de alimentación del conmutador. El uso de este tipo de cable es obligatorio para los conmutadores PoE.

**3** Conecte el cable de alimentación a una toma de CA con conexión a tierra.

# <span id="page-20-0"></span>**Inicio del conmutador N1100-ON Series**

Cuando se enciende la alimentación con el terminal local ya conectado, el conmutador realiza una autoprueba de encendido (POST). La autoprueba POST se ejecuta cada vez que se inicializa el conmutador y comprueba los componentes de hardware para determinar si el conmutador está completamente operativo antes del inicio completo. Si la POST detecta un problema crítico, el flujo de programa se detiene. Si la POST se ejecuta correctamente, se carga el firmware válido en la RAM. Se muestran mensajes de la POST en el terminal e indican si la prueba ha finalizado correctamente o no. El proceso de inicio dura aproximadamente 60 segundos.

Puede abrir el menú **Inicio** después de completarse la primera parte de la POST. Desde el menú **Inicio** puede realizar varias tareas de configuración, como el restablecimiento del sistema a los valores predeterminados, la activación de la imagen de copia de seguridad o la recuperación de una contraseña. Para obtener más información sobre las funciones del menú **Inicio** consulte la *Guía de referencia de la CLI.*

## <span id="page-21-0"></span>**Cómo realizar la configuración inicial de N1100- ON Series**

El procedimiento de configuración inicial se basa en los siguientes supuestos:

- El conmutador Conmutadores de Dell nunca fue configurado.
- El conmutador Conmutadores de Dell se ha iniciado correctamente.
- La conexión de la consola se estableció y la petición **Asistente de configuración rápida de Dell** aparece en la pantalla de un equipo que ejecute software de emulación de terminal.

La configuración inicial del conmutador se realiza a través del puerto de la consola. Después de la configuración inicial puede administrar el conmutador desde el puerto de consola ya conectado o bien remotamente a través de una interfaz definida durante la configuración inicial.

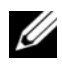

**NOTA:** El conmutador no está configurado con un nombre de usuario, contraseña o dirección IP predeterminados.

Antes de establecer la configuración inicial del conmutador debe obtener la siguiente información de su administrador de red:

- La dirección IP que se debe asignar a la interfaz de administración.
- La máscara de subred para la red.
- La dirección IP de la puerta de enlace predeterminada de la interfaz de administración.

Estos valores son necesarios para permitir la administración remota del conmutador a través de una conexión Telnet (cliente Telnet) o HTTP (explorador de Internet).

### <span id="page-21-1"></span>**Activación de la administración remota**

En los conmutadores N1100-ON Series, puede utilizar cualquiera de los puertos del conmutador que se encuentran en el panel frontal para la administración en banda. De manera predeterminada, todos los puertos en banda son miembros de la red VLAN 1.

El **Asistente de configuración rápida de Dell** incluye indicadores para configurar la información de red de la interfaz VLAN 1 en los switches N1100-ON Series. Puede asignar una dirección IP estática y la máscara de subred o habilitar DHCP y habilitar un servidor DHCP de la red para asignar la información.

Consulte la *Guía de referencia de la CLI* para conocer los comandos para configurar la información de red.

### <span id="page-22-0"></span>**Procedimiento para la configuración inicial**

Realice la configuración inicial mediante **Asistente de configuración rápida de Dell** o mediante la CLI. El asistente se inicia automáticamente cuando el archivo de configuración del conmutador está vacío. Salga del asistente en cualquier momento con Ctrl+z, aunque se descartarán todos los parámetros de configuración especificados y el conmutador utilizará los valores predeterminados.

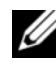

**NOTA:** Si no ejecuta Asistente de configuración rápida de Dell o no responde a la indicación inicial del Asistente de configuración en 60 segundos, el conmutador entrará en el modo CLI. Debe restablecer el conmutador con una configuración de inicio vacía para volver a ejecutar Asistente de configuración rápida de Dell.

Para obtener más información acerca de cómo llevar a cabo la configuración inicial utilizando la CLI, consulte la *Guía de referencia de la CLI*. Esta *Guía de introducción* muestra cómo utilizar **Asistente de configuración rápida de Dell** durante la configuración inicial del conmutador. El asistente establece la siguiente configuración en el conmutador:

- Establece la cuenta de usuario privilegiada inicial con una contraseña válida. El asistente configura una cuenta de usuario privilegiada durante la configuración.
- Activa el inicio de sesión de la CLI y el acceso HTTP para el uso exclusivo de la autentificación local.
- Establece la dirección IP para la interfaz de enrutamiento VLAN 1 de la que son miembros todos los puertos en banda.
- Establece la cadena de comunidad SNMP que el administrador SNMP usará en una dirección IP determinada. Sáltese este paso si la administración SNMP no se utiliza para este conmutador.
- Permite especificar la dirección IP del sistema de administración de red o permite el acceso de administración desde todas las direcciones IP.
- Configura la dirección IP de la puerta de enlace predeterminada para la interfaz VLAN 1.

### <span id="page-23-0"></span>**Ejemplo de sesión**

Esta sección describe una sesión **Asistente de configuración rápida de Dell**. Los siguientes valores se utilizan en la sesión de ejemplo:

- La cadena de comunidad SNMP que se utiliza es **pública**.
- La dirección IP del sistema de administración de red (NMS) es **10.1.2.100**.
- El nombre de usuario es **admin** y la contraseña es **admin123**.
- La dirección IP para la interfaz de enrutamiento VLAN 1 es **10.1.1.200** con una máscara de subred **255.255.255.0**.
- La puerta de enlace predeterminada es **10.1.1.1 .**

El asistente para configuración define los valores iniciales como se ha indicado anteriormente. Después de completar el asistente, el conmutador se configura de la siguiente manera:

- SNMPv2 está activado y la cadena de comunidad es la definida anteriormente. SNMPv3 está desactivada de manera predeterminada.
- La cuenta de usuario admin se configura como se ha indicado.
- Un sistema de administración de red está configurado. En la estación de administración puede acceder a las interfaces SNMP, HTTP y CLI. También puede permitir que todas las direcciones IP tengan acceso a estas interfaces de administración especificando la dirección IP (0.0.0.0).
- Se configura una dirección IP para la interfaz de enrutamiento VLAN 1.
- Se configura una dirección de puerta de enlace predeterminada.

**NOTA:** En el siguiente ejemplo, las opciones de usuario posibles o valores predeterminados se incluyen entre corchetes [ ]. Si presiona <Intro> sin opciones definidas, el valor predeterminado se acepta. El texto de ayuda se encuentra entre paréntesis.

### <span id="page-24-0"></span>**Ejemplo de consola Asistente de configuración rápida de Dell**

El siguiente ejemplo contiene la secuencia de peticiones y respuestas asociadas a la ejecución de una sesión de ejemplo **Asistente de configuración rápida de Dell**, usando los valores de entrada presentados anteriormente.

Cuando el conmutador finaliza la POST y se inicia, aparece el diálogo siguiente:

Unit 1 - Waiting to select management unit)>

Dell SupportAssist EULA

 I accept the terms of the license agreement. You can reject the license agreement by configuring this command 'eula-consent support-assist reject'.

By installing SupportAssist, you allow Dell to save your contact information (e.g. name, phone number and/or email address) which would be used to provide technical support for your Dell products and services Dell may use the information for providing recommendations to improve your IT infrastructure. Dell SupportAssist also collects and stores machine diagnostic information, which may include but is not limited to configuration information, user supplied contact information, names of data volumes, IP addresses, access control lists, diagnostics & performance information, network configuration information, host/server configuration & performance information and related data (Collected Data) and transmits this information to Dell. By downloading SupportAssist and agreeing to be bound by these terms and the Dell end user license agreement, available at: http://www.dell.com/aeula, you agree to allow Dell to provide remote monitoring services of your IT environment and you give Dell the right to collect the Collected Data in accordance with Dell's Privacy Policy, available at:

http://www.dell.com/privacypolicycountryspecific, in order to enable the performance of all of the various functions of SupportAssist during your entitlement to

receive related repair services from Dell. You further agree to allow Dell to transmit and store the Collected Data from SupportAssist in accordance with these terms. You agree that the provision of SupportAssist may involve international transfers of data from you to Dell and/or to Dell's affiliates, subcontractors or business partners. When making such transfers, Dell shall ensure appropriate protection is in place to safeguard the Collected Data being transferred in connection with SupportAssist. If you are downloading SupportAssist on behalf of a company or other legal entity, you are further certifying to Dell that you have appropriate authority to provide this consent on behalf of that entity. If you do not consent to the collection, transmission and/or use of the Collected Data, you may not download, install or otherwise use SupportAssist.

AeroHive HiveManager NG EULA

This switch includes a feature that enables it to work with HiveManager (an optional management suite), by sending the switch's service tag number and IP Address to HiveManager to authenticate your entitlement to use HiveManager. If you wish to disable this feature, you should run command 'eula-consent hiveagent reject' immediately upon powering up the switch for the first time, or at any time thereafter.

Applying Global configuration, please wait...

#### Welcome to Dell Easy Setup Wizard

The setup wizard guides you through the initial switch configuration, and gets you up and running as quickly as possible. You can skip the setup wizard, and enter CLI mode to manually configure the switch. You must respond to the next question to run the setup wizard within 60 seconds, otherwise the system will continue

with normal operation using the default system configuration. Note: You can exit the setup wizard at any point by entering [ctrl+z].

Would you like to run the setup wizard (you must answer this question within 60 seconds)? [Y/N] **y**

Step 1:

The system is not set up for SNMP management by default. To manage the switch using SNMP (required for Dell Network Manager) you can

- . Set up the initial SNMP version 2 account now.
- . Return later and set up other SNMP accounts. (For more information on setting up an SNMP version 1 or 3 account, see the user documentation).

Would you like to set up the SNMP management interface now? [Y/N] **y**

To set up the SNMP management account you must specify the management system IP address and the "community string" or password that the particular management system uses to access the switch. The wizard automatically assigns the highest access level [Privilege Level 15] to this account. You can use Dell Network Manager or other management interfaces to change this setting, and to add additional management system information later. For more information on adding management systems, see the user documentation.

To add a management station:

Please enter the SNMP community string to be used. [public]: **public**

**NOTA:** Si se configura, se establece el nivel de acceso predeterminado superior para la interfaz de administración SNMP. Inicialmente solo se activará SNMPv2. SNMPv3 se desactiva hasta que vuelva a configurar el acceso de seguridad para SNMPv3 (por ejemplo ID de motor, vista, etc.).

Please enter the IP address of the Management System (A.B.C.D) or wildcard (0.0.0.0) to manage from any Management Station. [0.0.0.0]: **10.1.2.100**

#### Step 2:

Now we need to set up your initial privilege (Level 15) user account. This account is used to login to the CLI and Web interface. You may set up other accounts and change privilege levels later. For more information on setting up user accounts and changing privilege levels, see the user documentation.

To set up a user account:

Please enter the user name. [root]:**admin** Please enter the user password: **\*\*\*\*\*\*\*\*** Please reenter the user password: **\*\*\*\*\*\*\*\***

Step 3:

Next, an IP address is set up on the VLAN 1 routing interface.

You can use the IP address to access the CLI, Web interface, or SNMP interface of the switch.

To access the switch through any Management Interface you can

- . Set up the IP address for the Management Interface.
- . Set up the default gateway if IP address is manually configured on the routing interface.

Step 4:

Would you like to set up the VLAN1 routing interface now? [Y/N] **y**

Please enter the IP address of the device (A.B.C.D) or enter "DHCP" (without the quotes) to automatically request an IP address from the network DHCP server: **10.1.1.200**

Please enter the IP subnet mask (A.B.C.D or /nn): **255.255.255.0**

```
Step 5:
Finally, set up the default gateway. Please enter the 
IP address of the gateway from which this network is 
reachable. [0.0.0.0]: 10.1.1.1
This is the configuration information that has been 
collected:
SNMP Interface = "public"@10.1.2.100
User Account setup = admin
Password = ********
VLAN1 Router Interface IP = 10.1.1.200 255.255.255.0
Default Gateway = 10.1.1.1Step 6:
If the information is correct, please enter (Y) to 
save the configuration and copy the settings to the 
start-up configuration file. If the information is 
incorrect, enter (N) to discard the configuration and 
restart the wizard: [Y/N] y
Thank you for using the Dell Easy Setup Wizard. You 
will now enter CLI mode.
Applying Interface configuration, please wait...
```
### <span id="page-28-0"></span>**Próximos pasos:**

Después de completar la configuración inicial descrita en esta sección, conecte cualquiera de los puertos del conmutador del panel frontal a una red de producción para la administración remota en banda.

Si ha especificado DHCP para la dirección IP de la interfaz de administración VLAN 1, la interfaz adquiere la dirección IP desde un servidor DHCP de la red. Para detectar la dirección IP asignada dinámicamente, utilice la conexión del puerto de la consola para ejecutar el siguiente comando:

• Para la interfaz de enrutamiento VLAN 1, introduzca **mostrar ip de la interfaz**.

Para acceder a la interfaz del administrador de conmutadores OpenManage de Dell, introduzca la dirección IP de la interfaz de administración VLAN 1 en el campo de dirección de un navegador de Internet. Para la administración remota acceda a la CLI, introduzca la dirección IP de la interfaz de administración VLAN 1 en un cliente Telnet o SSH. De manera alternativa, continúe para utilizar el puerto de la consola para acceder al CLI local del conmutador.

Los conmutadores N1100-ON Series admiten características de conmutación como VLAN y el protocolo de árbol de extensión. Utilice la interfaz de administración basada en web o la CLI para configurar las características que su red requiere. Para obtener información acerca de cómo configurar las funciones del conmutador, consulte la *Guía de configuración del usuario* o *Guía de referencia de la CLI* disponibles en la web: **[dell.com/support](http://support.dell.com/manuals)**.

# <span id="page-30-0"></span>**Cumplimiento con las normas de agencia**

Los switches N1108T-ON, N1108P-ON, N1108EP-ON, N1124T-ON, N1124P-ON, N1148T-ON y N1148P-ON cumplen con los siguientes requisitos de agencia y de seguridad.

## **Declaración de la Comisión Federal de Comunicaciones de EE. UU.**

Este equipo ha sido probado y cumple con los límites establecidos para los dispositivos digitales de clase A, de conformidad con la parte 15 de las reglas de la FCC. Estos límites están diseñados para proporcionar una protección razonable contra interferencias perjudiciales cuando el equipo se utiliza en un entorno comercial. Este equipo genera, utiliza y puede emitir energía de radiofrecuencia. Si no se instala y utiliza de acuerdo con las instrucciones, puede provocar interferencias perjudiciales en las comunicaciones por radio. Es probable que el uso de este equipo en un área residencial provoque interferencias perjudiciales, en cuyo caso, los usuarios deberán adoptar las medidas necesarias y afrontar los gastos para corregir la interferencia.

Se deben utilizar conectores y cables de conexión a tierra correctamente blindados para cumplir con los límites de emisión de la FCC. Dell EMC no es responsable de las interferencias de radio o televisión ocasionadas por usar conectores y cables no recomendados o por modificaciones o cambios no autorizados en el equipo. Las modificaciones o los cambios no autorizados podrían invalidar la autoridad del usuario para usar el equipo.

Este dispositivo cumple con la parte 15 de las reglas de la FCC. El funcionamiento depende de las siguientes dos condiciones: (1) este dispositivo no puede causar interferencias perjudiciales, y (2) este dispositivo debe aceptar cualquier interferencia recibida, incluidas las interferencias que pudieran causar un funcionamiento no deseado.

#### **Figura 1-9. Declaración del departamento canadiense de comunicación**

Industry Canada Class A emission compliance statement This Class A digital apparatus complies with Canadian ICES-003.

Avis de conformité à la réglementation d'Industrie Canada Cet appareil numérique de la classe A est conforme à la norme NMB-003 du Canada.

### **Declaración de conformidad con la directiva de EMC de la Unión Europea**

Este producto está en conformidad con los requisitos de protección de la directiva del concejo de la UE 2004/30/EC relativa a la aproximación de las legislaciones de los estados miembros sobre compatibilidad electromagnética. Dell EMC no puede aceptar la responsabilidad de ninguna falla de cumplimiento de los requisitos de protección que sea resultado de una modificación no recomendada de este producto, incluida la colocación de tarjetas de opción que no sean de Dell EMC.

Este producto ha sido probado y cumple con los límites establecidos para los equipos de tecnología de la información de clase A, de acuerdo con CISPR 32/CISPR34 y EN55032/EN55034. Los límites establecidos para equipos de clase A se obtuvieron para ambientes comerciales e industriales, a fin de proporcionar una protección razonable contra interferencias con equipos de comunicación con licencia.

#### **AVISO: Este es un producto de clase A. En un ambiente doméstico, este dispositivo puede causar interferencias de radio, en cuyo caso, es posible que deba tomar medidas adecuadas.**

Contacto de la comunidad europea

Dell EMC, EMEA: Central

Dahlienweg 19

66265 Heusweiler

Alemania

 $Tel \cdot +49$  172 6802630

Correo electrónico: EMEA Central Sales

### **Cumplimiento de normas de VCCI de Japón para equipos de clase A**

**Figura 1-10. Japón: cumplimiento de normas de VCCI para equipos de clase A**

この装置は、クラスA機器です。この装置を住宅環境で使用すると電波妨害 を引き起こすことがあります。この場合には使用者が適切な対策を講ずるよう 要求されることがあります。  $VCCI - A$ 

Este es un producto de clase A basado en el estándar del consejo de control voluntario para la interferencia de los equipos de tecnología de la información (VCCI). Si este equipo se utiliza en un entorno doméstico, podrían surgir perturbaciones de radio. Cuando esto suceda, el usuario podría tener que realizar acciones correctivas.

**AVISO: Utilice los cables de alimentación de CA únicamente con equipos de Dell EMC. No utilice cables de alimentación de CA de Dell EMC con hardware no autorizado.**

**Figura 1-11. Japón: etiqueta de advertencia**

本製品に同梱いたしております電源コードセットは、本製品専用です。 本電源コードセットは、本製品以外の製品ならびに他の用途でご使用い ただくことは出来ません。製品本体には同梱された電源コードセットを 使用し、他製品の電源コードセットを使用しないで下さい。

### **Certificación de cumplimiento de normas de India**

El producto está en conformidad con las normativas de *Requisitos esenciales del centro de ingeniería de telecomunicaciones (TEC)*.

## **Certificación de cumplimiento de Corea**

#### **Figura 1-12. Certificación de cumplimiento de Corea**

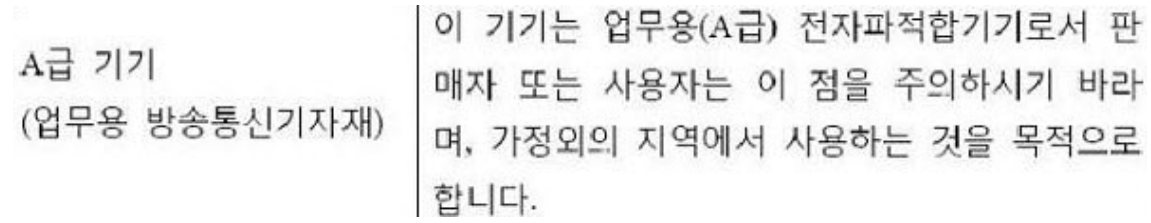

#### **Figura 1-13. Etiqueta del paquete de Corea**

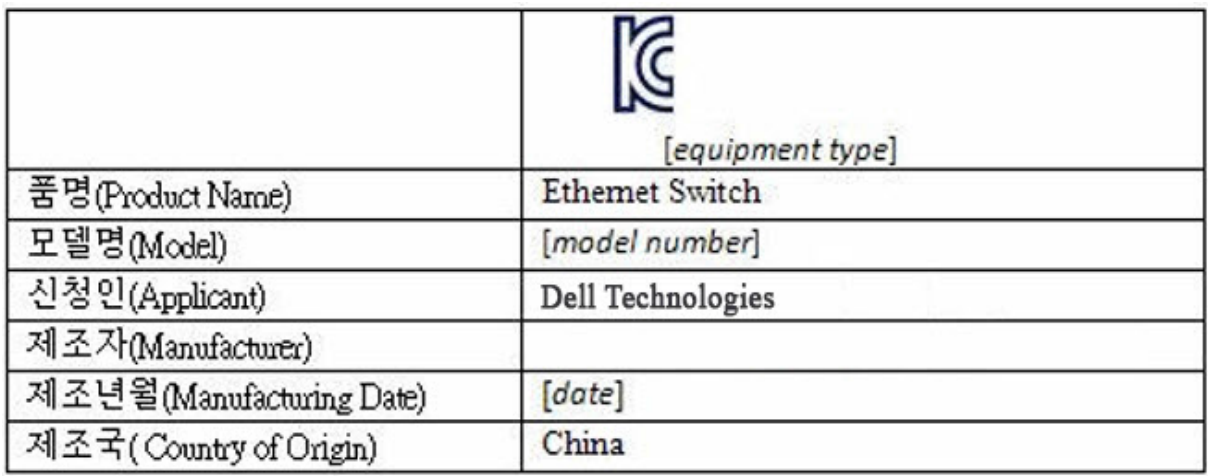

### **Certificaciones de agencias de cumplimiento de normas y estándares de seguridad**

- $\bullet$  IEC 62368-1, 2.ª edición
- CUS UL 60950-1, 2.ª edición
	- Cumple con o supera los requisitos de UL 60950-1 de pruebas de continuidad de conexión a tierra y de alta tensión.
- AS/NZS 60950
- CSA 60950-1-03, 2.ª edición
- EN 60950-1, 2.ª edición
- EN 60825-1, 1.ª edición
- EN 60825-1, seguridad de productos láser: parte 1; Requisitos de clasificación de equipos y guía del usuario
- EN 60825-2, seguridad de productos láser: parte 2; Seguridad de sistemas de comunicación de fibra óptica
- Regulación de la FDA 21CFR 1040.10 y 1040.11
- IEC 60950-1, 2.ª edición, que incluye todas las desviaciones nacionales y las diferencias de grupo

## **Compatibilidad electromagnética**

### **Emisiones**

- Internacional: CISPR 32; clase A
- Australia/Nueva Zelanda: AS/NZS CISPR 32, clase A
- Canadá: ICES-003, número 4, clase A
- Europa: EN55032:2015 (CISPR 32), clase A
- EN55032
- Japón: VCCI, clase A
- Corea: KN32, clase A
- Taiwán: CNS13438, clase A
- EE. UU.: FCC CFR47 parte 15, subparte B, clase A

## **Inmunidad**

- EN 300 386 EMC para equipos de red
- EN 55024
- EN 61000-3-2, emisiones de corriente armónica
- EN 61000-3-3, fluctuaciones de voltaje y parpadeo
- EN 61000-4-2, ESD
- EN 61000-4-3, inmunidad radiada
- EN 61000-4-4, EFT
- EN 61000-4-5, sobretensión
- EN 61000-4-6, inmunidad conducida de baja frecuencia

# **Eliminación y reciclaje de productos**

Debe reciclar o desechar este sistema según las regulaciones locales y nacionales correspondientes. Dell EMC recomienda a los propietarios de tecnología de la información (TI) que reciclen sus equipos de manera responsable cuando ya no sean necesarios. Dell EMC ofrece una variedad de programas y servicios de devolución de productos en varios países, para ayudar a los propietarios de equipos a reciclar sus productos de TI.

### **Directiva sobre la recuperación, el reciclaje y la reutilización de productos de telecomunicaciones y TI de desecho de equipos eléctricos y electrónicos (WEEE)**

Los interruptores de Dell EMC están etiquetados de acuerdo con la directiva europea 2002/96/EC relativa al desecho de equipos eléctricos y electrónicos (WEEE). La directiva determina la infraestructura para la devolución y el reciclaje de dispositivos usados, según corresponda en la Unión Europea. Esta etiqueta se aplica a distintos productos para indicar que no se deben desechar, sino reclamar según el fin de vida útil de esta directiva.

#### **Figura 1-14. El símbolo WEEE de Europa**

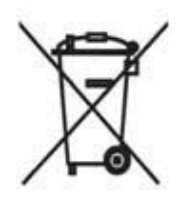

De acuerdo con la directiva WEEE europea, el equipo eléctrico y electrónico (EEE) se debe recolectar por separado y se debe reutilizar, reciclar o recuperar al final de la vida útil. Los usuarios de EEE con la marca WEEE según el anexo IV de la directiva WEEE, como se muestra anteriormente, no debe desechar los EEE de final de vida útil como desecho municipal sin distinción, sino utilizar la infraestructura de recolección disponible para los clientes para devolver, reciclar o recuperar WEEE. La participación del cliente es importante para minimizar los posibles efectos de EEE en el ambiente y la salud humana debido a la posible presencia de sustancias peligrosas en EEE.

Los productos de Dell EMC, que se encuentran dentro del ámbito de la WEEE, están etiquetados con el símbolo de basurero con ruedas tachado, como se muestra anteriormente, según sea necesario según la WEEE.

Para obtener más información sobre las ofertas de reciclaje de productos de Dell EMC, consulte las instrucciones de reciclaje de la WEEE en la página de Soporte. Para obtener más información, comuníquese con el centro de asistencia técnica de Dell EMC.

# <span id="page-37-0"></span>**Información NOM (solo para México)**

La información que se proporciona a continuación aparece en el dispositivo descrito en este documento, de conformidad con los requisitos de la Norma Oficial Mexicana (NOM):

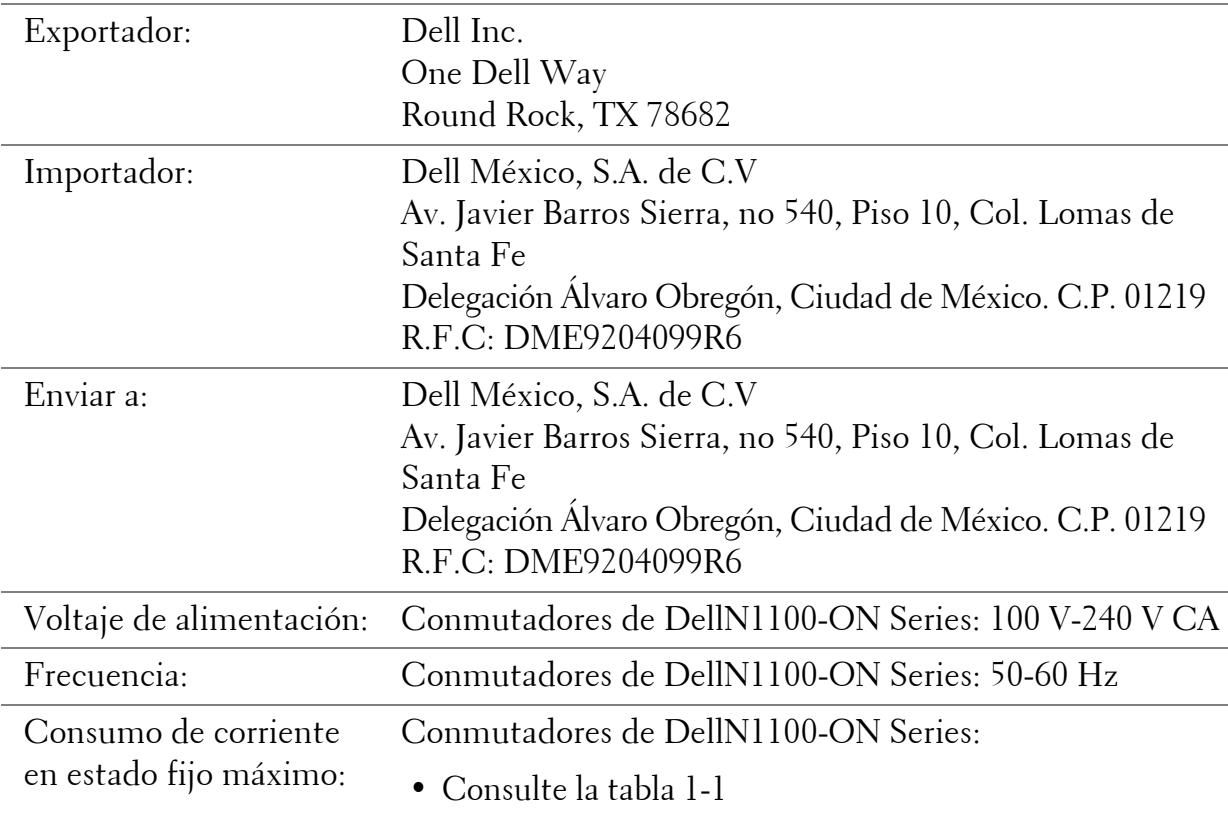

www.dell.com | dell.com/support